## **Foreman - Bug #13725**

# **Orchestration fails with 409 when there is a MAC DHCP conflict**

02/16/2016 02:48 AM - Ohad Levy

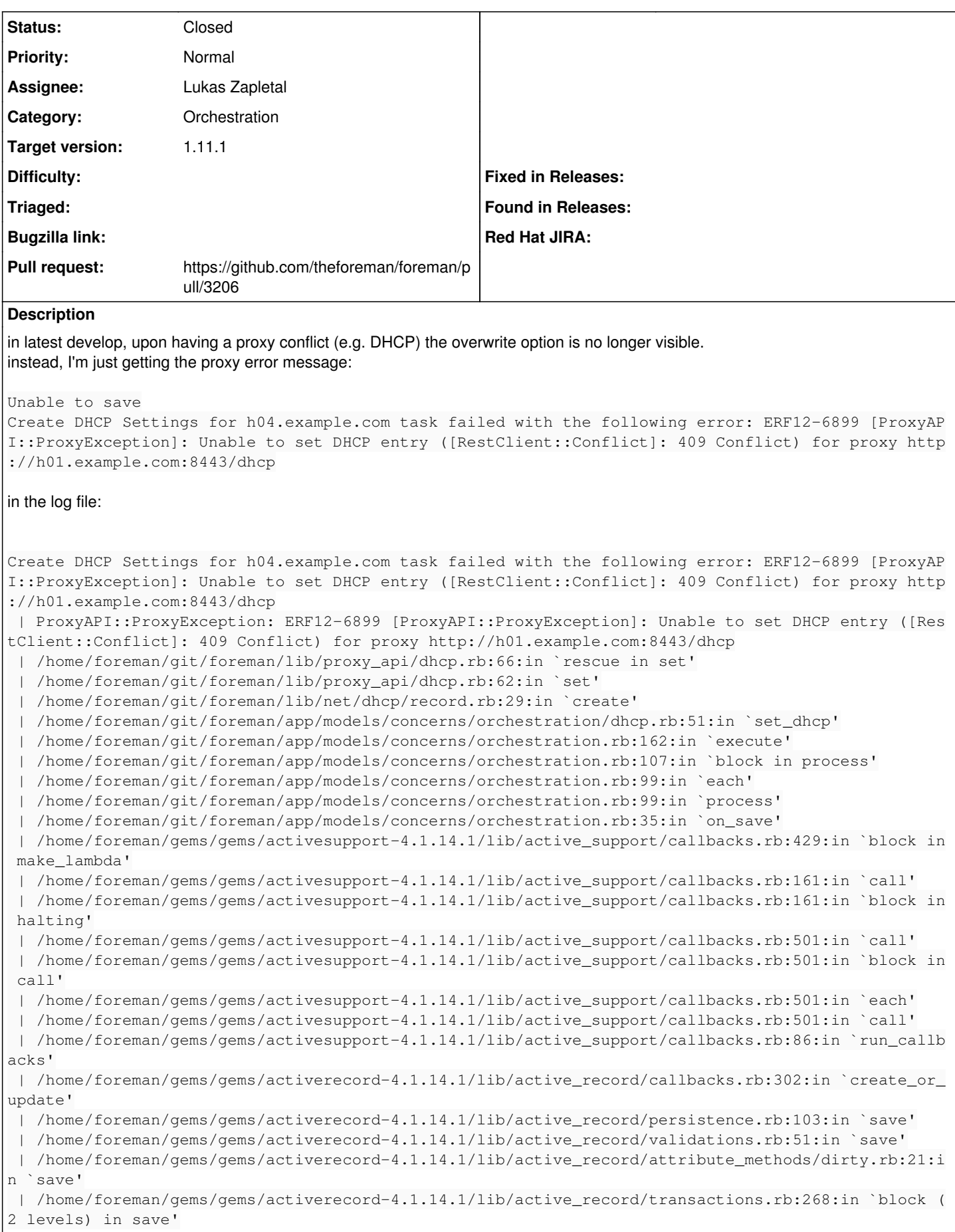

 | /home/foreman/gems/gems/activerecord-4.1.14.1/lib/active\_record/transactions.rb:329:in `block i n with\_transaction\_returning\_status' | /home/foreman/gems/gems/activerecord-4.1.14.1/lib/active\_record/connection\_adapters/abstract/da tabase\_statements.rb:199:in `transaction' | /home/foreman/gems/gems/activerecord-4.1.14.1/lib/active\_record/transactions.rb:208:in `transac tion' | /home/foreman/gems/gems/activerecord-4.1.14.1/lib/active\_record/transactions.rb:326:in `with\_tr ansaction\_returning\_status' | /home/foreman/gems/gems/activerecord-4.1.14.1/lib/active\_record/transactions.rb:268:in `block i n save' | /home/foreman/gems/gems/activerecord-4.1.14.1/lib/active\_record/transactions.rb:283:in `rollbac k\_active\_record\_state!' | /home/foreman/gems/gems/activerecord-4.1.14.1/lib/active\_record/transactions.rb:267:in `save' | /home/foreman/git/foreman/app/models/concerns/foreman/sti.rb:29:in `save\_with\_type' | /home/foreman/gems/gems/protected\_attributes-1.1.3/lib/active\_record/mass\_assignment\_security/p ersistence.rb:65:in `block in update' | /home/foreman/gems/gems/activerecord-4.1.14.1/lib/active\_record/transactions.rb:329:in `block i n with\_transaction\_returning\_status' | /home/foreman/gems/gems/activerecord-4.1.14.1/lib/active\_record/connection\_adapters/abstract/da tabase\_statements.rb:201:in `block in transaction' | /home/foreman/gems/gems/activerecord-4.1.14.1/lib/active\_record/connection\_adapters/abstract/da tabase\_statements.rb:209:in `within\_new\_transaction' | /home/foreman/gems/gems/activerecord-4.1.14.1/lib/active\_record/connection\_adapters/abstract/da tabase\_statements.rb:201:in `transaction' | /home/foreman/gems/gems/activerecord-4.1.14.1/lib/active\_record/transactions.rb:208:in `transac tion' | /home/foreman/gems/gems/activerecord-4.1.14.1/lib/active\_record/transactions.rb:326:in `with\_tr ansaction\_returning\_status' | /home/foreman/gems/gems/protected\_attributes-1.1.3/lib/active\_record/mass\_assignment\_security/p ersistence.rb:63:in `update' | /home/foreman/git/foreman/app/controllers/hosts\_controller.rb:109:in `block in update' | /home/foreman/git/foreman/app/models/taxonomy.rb:75:in `block in no\_taxonomy\_scope' | /home/foreman/git/foreman/app/models/taxonomy.rb:82:in `block (2 levels) in as\_taxonomy' | /home/foreman/git/foreman/app/models/concerns/foreman/thread\_session.rb:147:in `as\_location' | /home/foreman/git/foreman/app/models/taxonomy.rb:81:in `block in as\_taxonomy' | /home/foreman/git/foreman/app/models/concerns/foreman/thread\_session.rb:112:in `as\_org' | /home/foreman/git/foreman/app/models/taxonomy.rb:80:in `as\_taxonomy' | /home/foreman/git/foreman/app/models/taxonomy.rb:74:in `no\_taxonomy\_scope' | /home/foreman/git/foreman/app/controllers/hosts\_controller.rb:106:in `update' | /home/foreman/gems/gems/actionpack-4.1.14.1/lib/action\_controller/metal/implicit\_render.rb:4:in `send\_action' | /home/foreman/gems/gems/actionpack-4.1.14.1/lib/abstract\_controller/base.rb:189:in `process\_act ion' | /home/foreman/gems/gems/actionpack-4.1.14.1/lib/action\_controller/metal/rendering.rb:10:in `pro cess\_action' | /home/foreman/gems/gems/actionpack-4.1.14.1/lib/abstract\_controller/callbacks.rb:20:in `block i n process\_action' | /home/foreman/gems/gems/activesupport-4.1.14.1/lib/active\_support/callbacks.rb:113:in `call' | /home/foreman/gems/gems/activesupport-4.1.14.1/lib/active\_support/callbacks.rb:113:in `call' | /home/foreman/gems/gems/activesupport-4.1.14.1/lib/active\_support/callbacks.rb:552:in `block (2 levels) in compile' | /home/foreman/gems/gems/activesupport-4.1.14.1/lib/active\_support/callbacks.rb:502:in `call' | /home/foreman/gems/gems/activesupport-4.1.14.1/lib/active\_support/callbacks.rb:502:in `call' | /home/foreman/gems/gems/activesupport-4.1.14.1/lib/active\_support/callbacks.rb:495:in `block (2 levels) in around' | /home/foreman/gems/gems/activesupport-4.1.14.1/lib/active\_support/callbacks.rb:306:in `call' | /home/foreman/gems/gems/activesupport-4.1.14.1/lib/active\_support/callbacks.rb:306:in `block (2 levels) in halting' | /home/foreman/gems/gems/rails-observers-0.1.2/lib/rails/observers/action\_controller/caching/swe eping.rb:73:in `around' | /home/foreman/gems/gems/activesupport-4.1.14.1/lib/active\_support/callbacks.rb:452:in `public\_s end' | /home/foreman/gems/gems/activesupport-4.1.14.1/lib/active\_support/callbacks.rb:452:in `block in make\_lambda' | /home/foreman/gems/gems/activesupport-4.1.14.1/lib/active\_support/callbacks.rb:305:in `call' | /home/foreman/gems/gems/activesupport-4.1.14.1/lib/active\_support/callbacks.rb:305:in `block in halting'

 | /home/foreman/gems/gems/activesupport-4.1.14.1/lib/active\_support/callbacks.rb:494:in `call' | /home/foreman/gems/gems/activesupport-4.1.14.1/lib/active\_support/callbacks.rb:494:in `block in around' | /home/foreman/gems/gems/activesupport-4.1.14.1/lib/active\_support/callbacks.rb:502:in `call' | /home/foreman/gems/gems/activesupport-4.1.14.1/lib/active\_support/callbacks.rb:502:in `call' | /home/foreman/gems/gems/activesupport-4.1.14.1/lib/active\_support/callbacks.rb:495:in `block (2 levels) in around' | /home/foreman/gems/gems/activesupport-4.1.14.1/lib/active\_support/callbacks.rb:306:in `call' | /home/foreman/gems/gems/activesupport-4.1.14.1/lib/active\_support/callbacks.rb:306:in `block (2 levels) in halting' | /home/foreman/git/foreman/app/controllers/concerns/application\_shared.rb:13:in `set\_timezone' | /home/foreman/gems/gems/activesupport-4.1.14.1/lib/active\_support/callbacks.rb:429:in `block in make\_lambda' | /home/foreman/gems/gems/activesupport-4.1.14.1/lib/active\_support/callbacks.rb:305:in `call' | /home/foreman/gems/gems/activesupport-4.1.14.1/lib/active\_support/callbacks.rb:305:in `block in halting' | /home/foreman/gems/gems/activesupport-4.1.14.1/lib/active\_support/callbacks.rb:494:in `call' | /home/foreman/gems/gems/activesupport-4.1.14.1/lib/active\_support/callbacks.rb:494:in `block in around' | /home/foreman/gems/gems/activesupport-4.1.14.1/lib/active\_support/callbacks.rb:502:in `call' | /home/foreman/gems/gems/activesupport-4.1.14.1/lib/active\_support/callbacks.rb:502:in `call' | /home/foreman/gems/gems/activesupport-4.1.14.1/lib/active\_support/callbacks.rb:495:in `block (2 levels) in around' | /home/foreman/gems/gems/activesupport-4.1.14.1/lib/active\_support/callbacks.rb:306:in `call' | /home/foreman/gems/gems/activesupport-4.1.14.1/lib/active\_support/callbacks.rb:306:in `block (2 levels) in halting' | /home/foreman/git/foreman/app/models/concerns/foreman/thread\_session.rb:32:in `clear\_thread' | /home/foreman/gems/gems/activesupport-4.1.14.1/lib/active\_support/callbacks.rb:429:in `block in make\_lambda' | /home/foreman/gems/gems/activesupport-4.1.14.1/lib/active\_support/callbacks.rb:305:in `call' | /home/foreman/gems/gems/activesupport-4.1.14.1/lib/active\_support/callbacks.rb:305:in `block in halting' | /home/foreman/gems/gems/activesupport-4.1.14.1/lib/active\_support/callbacks.rb:494:in `call' | /home/foreman/gems/gems/activesupport-4.1.14.1/lib/active\_support/callbacks.rb:494:in `block in around' | /home/foreman/gems/gems/activesupport-4.1.14.1/lib/active\_support/callbacks.rb:502:in `call' | /home/foreman/gems/gems/activesupport-4.1.14.1/lib/active\_support/callbacks.rb:502:in `call' | /home/foreman/gems/gems/activesupport-4.1.14.1/lib/active\_support/callbacks.rb:495:in `block (2 levels) in around' | /home/foreman/gems/gems/activesupport-4.1.14.1/lib/active\_support/callbacks.rb:306:in `call' | /home/foreman/gems/gems/activesupport-4.1.14.1/lib/active\_support/callbacks.rb:306:in `block (2 levels) in halting' | /home/foreman/gems/gems/rails-observers-0.1.2/lib/rails/observers/action\_controller/caching/swe eping.rb:73:in `around' | /home/foreman/gems/gems/activesupport-4.1.14.1/lib/active\_support/callbacks.rb:452:in `public\_s end' | /home/foreman/gems/gems/activesupport-4.1.14.1/lib/active\_support/callbacks.rb:452:in `block in make\_lambda' | /home/foreman/gems/gems/activesupport-4.1.14.1/lib/active\_support/callbacks.rb:305:in `call' | /home/foreman/gems/gems/activesupport-4.1.14.1/lib/active\_support/callbacks.rb:305:in `block in halting' | /home/foreman/gems/gems/activesupport-4.1.14.1/lib/active\_support/callbacks.rb:494:in `call' | /home/foreman/gems/gems/activesupport-4.1.14.1/lib/active\_support/callbacks.rb:494:in `block in around' | /home/foreman/gems/gems/activesupport-4.1.14.1/lib/active\_support/callbacks.rb:502:in `call' | /home/foreman/gems/gems/activesupport-4.1.14.1/lib/active\_support/callbacks.rb:502:in `call' | /home/foreman/gems/gems/activesupport-4.1.14.1/lib/active\_support/callbacks.rb:86:in `run\_callb acks' | /home/foreman/gems/gems/actionpack-4.1.14.1/lib/abstract\_controller/callbacks.rb:19:in `process \_action' | /home/foreman/gems/gems/actionpack-4.1.14.1/lib/action\_controller/metal/rescue.rb:29:in `proces s\_action' | /home/foreman/gems/gems/actionpack-4.1.14.1/lib/action\_controller/metal/instrumentation.rb:32:i n `block in process\_action' | /home/foreman/gems/gems/activesupport-4.1.14.1/lib/active\_support/notifications.rb:159:in `bloc k in instrument' | /home/foreman/gems/gems/activesupport-4.1.14.1/lib/active\_support/notifications/instrumenter.rb

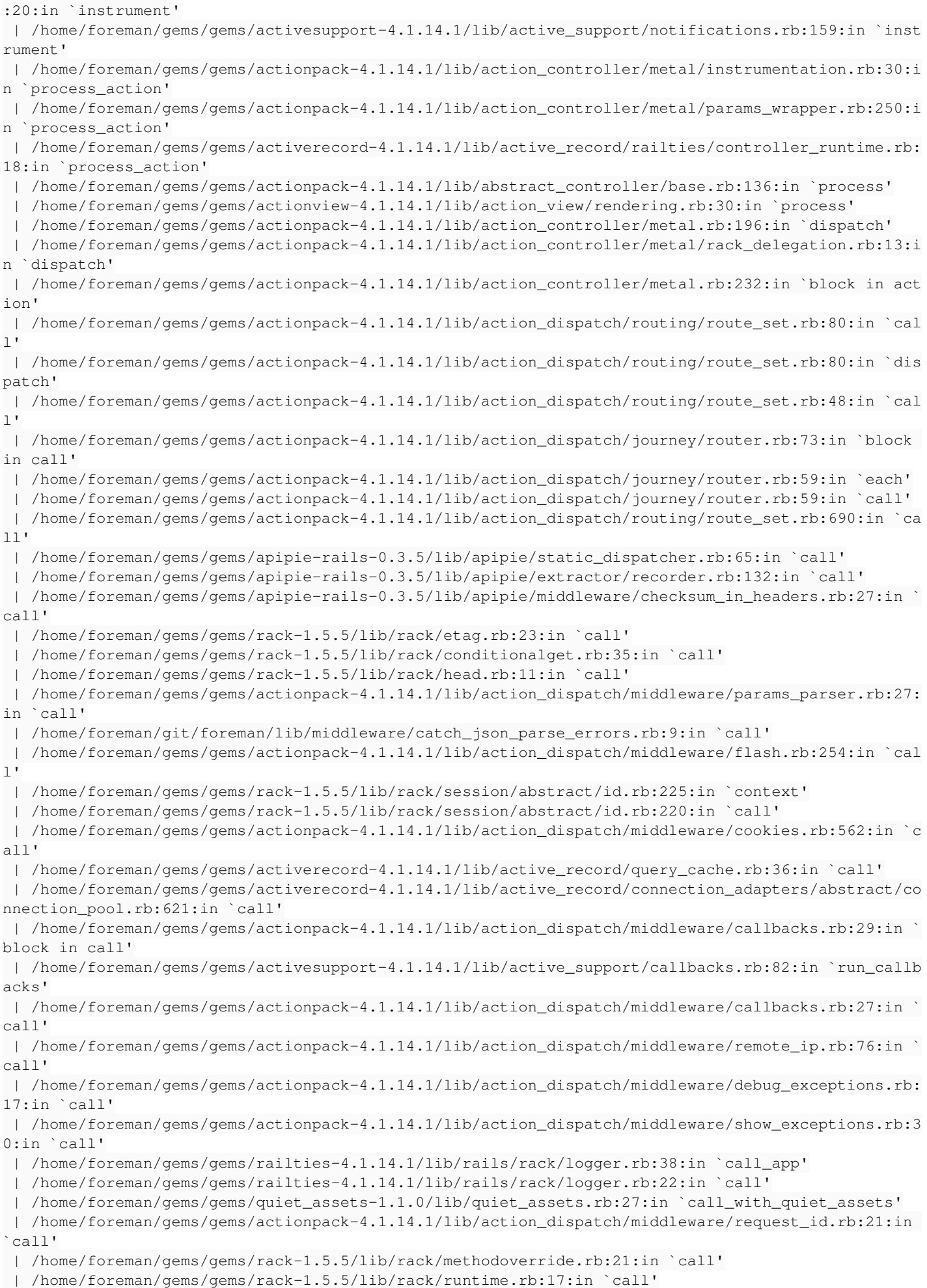

```
ddleware.rb:26:in `call'
 | /home/foreman/gems/gems/actionpack-4.1.14.1/lib/action_dispatch/middleware/static.rb:84:in `cal
l'
 | /home/foreman/gems/gems/rack-1.5.5/lib/rack/sendfile.rb:112:in `call'
 | /home/foreman/gems/gems/railties-4.1.14.1/lib/rails/engine.rb:514:in `call'
 | /home/foreman/gems/gems/railties-4.1.14.1/lib/rails/application.rb:144:in `call'
  | /home/foreman/gems/gems/railties-4.1.14.1/lib/rails/railtie.rb:194:in `public_send'
  | /home/foreman/gems/gems/railties-4.1.14.1/lib/rails/railtie.rb:194:in `method_missing'
  | /home/foreman/gems/gems/rack-1.5.5/lib/rack/builder.rb:138:in `call'
  | /home/foreman/gems/gems/rack-1.5.5/lib/rack/urlmap.rb:65:in `block in call'
  | /home/foreman/gems/gems/rack-1.5.5/lib/rack/urlmap.rb:50:in `each'
 | /home/foreman/gems/gems/rack-1.5.5/lib/rack/urlmap.rb:50:in `call'
  | /root/.gem/gems/passenger-5.0.7/lib/phusion_passenger/rack/thread_handler_extension.rb:89:in `p
rocess_request'
 | /root/.gem/gems/passenger-5.0.7/lib/phusion_passenger/request_handler/thread_handler.rb:155:in 
`accept_and_process_next_request'
 | /root/.gem/gems/passenger-5.0.7/lib/phusion_passenger/request_handler/thread_handler.rb:110:in 
`main_loop'
 | /root/.gem/gems/passenger-5.0.7/lib/phusion_passenger/request_handler.rb:414:in `block (3 level
s) in start_threads'
 | /root/.gem/gems/passenger-5.0.7/lib/phusion_passenger/utils.rb:111:in `block in create_thread_a
nd_abort_on_exception'
 | /home/foreman/gems/gems/logging-2.0.0/lib/logging/diagnostic_context.rb:448:in `call'
 | /home/foreman/gems/gems/logging-2.0.0/lib/logging/diagnostic_context.rb:448:in `block in create
with logging context'
2016-02-16T07:43:10 [app] [I] Failed to save: Create DHCP Settings for h04.example.com task failed
with the following error: ERF12-6899 [ProxyAPI::ProxyException]: Unable to set DHCP entry ([RestC
lient::Conflict]: 409 Conflict) for proxy http://h01.example.com:8443/dhcp
2016-02-16T07:43:10 [app] [I]   Rendered hosts/_progress.html.erb (0.6ms)
2016-02-16T07:43:10 [app] [I]   Rendered config_groups/_config_group.html.erb (32.2ms)
                                Rendered config_groups/_config_groups_selection.html.erb (73.0ms)
2016-02-16T07:43:10 [app] [I]   Rendered puppetclasses/_selectedClasses.html.erb (0.0ms)
2016-02-16T07:43:10 [app] [I]   Rendered puppetclasses/_classes_in_groups.html.erb (0.0ms)
2016-02-16T07:43:11 [app] [I]   Rendered puppetclasses/_classes.html.erb (161.8ms)
2016-02-16T07:43:11 [app] [I]   Rendered puppetclasses/_class_selection.html.erb (333.0ms)
2016-02-16T07:43:11 [app] [I]   Rendered nic/_base_form.html.erb (47.9ms)
2016-02-16T07:43:11 [app] [I]   Rendered nic/_virtual_form.html.erb (3.1ms)
2016-02-16T07:43:11 [app] [I]   Rendered nic/_provider_specific_form.html.erb (0.6ms)
2016-02-16T07:43:11 [app] [I]   Rendered nic/manageds/_managed.html.erb (55.8ms)
2016-02-16T07:43:11 [app] [I]   Rendered nic/_base_form.html.erb (40.5ms)
2016-02-16T07:43:11 [app] [I]   Rendered nic/_virtual_form.html.erb (2.8ms)
2016-02-16T07:43:11 [app] [I]   Rendered nic/_provider_specific_form.html.erb (0.4ms)
2016-02-16T07:43:11 [app] [I]   Rendered nic/manageds/_managed.html.erb (47.2ms)
2016-02-16T07:43:11 [app] [I]   Rendered nic/_base_form.html.erb (41.1ms)
2016-02-16T07:43:11 [app] [I]   Rendered nic/_provider_specific_form.html.erb (0.6ms)
2016-02-16T07:43:11 [app] [I]   Rendered nic/bmcs/_bmc.html.erb (46.4ms)
2016-02-16T07:43:11 [app] [I]   Rendered nic/_base_form.html.erb (41.2ms)
2016-02-16T07:43:11 [app] [I]   Rendered nic/_virtual_form.html.erb (2.3ms)
2016-02-16T07:43:11 [app] [I]   Rendered nic/_provider_specific_form.html.erb (0.5ms)
2016-02-16T07:43:11 [app] [I]   Rendered nic/manageds/_managed.html.erb (47.4ms)
2016-02-16T07:43:11 [app] [I]   Rendered hosts/_interfaces.html.erb (203.2ms)
2016-02-16T07:43:11 [app] [I]   Rendered common/os_selection/_architecture.html.erb (12.4ms)
2016-02-16T07:43:11 [app] [I]   Rendered common/os_selection/_operatingsystem.html.erb (78.6ms)
2016-02-16T07:43:11 [app] [I]   Rendered hosts/provision_method/build/_form.html.erb (80.5ms)
2016-02-16T07:43:11 [app] [I]   Rendered hosts/provision_method/image/_form.html.erb (0.6ms)
2016-02-16T07:43:11 [app] [I]   Rendered hosts/_operating_system.html.erb (101.7ms)
2016-02-16T07:43:11 [app] [I]   Rendered hosts/_unattended.html.erb (102.5ms)
2016-02-16T07:43:11 [app] [I]   Rendered puppetclasses/_class_parameters.html.erb (151.4ms)
2016-02-16T07:43:11 [app] [I]   Rendered puppetclasses/_classes_parameters.html.erb (172.6ms)
2016-02-16T07:43:11 [app] [I]   Rendered common_parameters/_inherited_parameters.html.erb (7.9ms)
2016-02-16T07:43:11 [app] [I]   Rendered common_parameters/_parameter.html.erb (3.5ms)
2016-02-16T07:43:11 [app] [I]   Rendered common_parameters/_parameters.html.erb (6.9ms)
2016-02-16T07:43:11 [app] [I]   Rendered hosts/_form.html.erb (991.0ms)
2016-02-16T07:43:11 [app] [I]   Rendered hosts/edit.html.erb within layouts/application (994.4ms)
2016-02-16T07:43:11 [app] [I]   Rendered layouts/_application_content.html.erb (0.7ms)
2016-02-16T07:43:11 [app] [I]   Rendered home/_user_dropdown.html.erb (3.2ms)
2016-02-16T07:43:11 [app] [I] Read fragment views/tabs_and_title_records-1 (0.5ms)
```
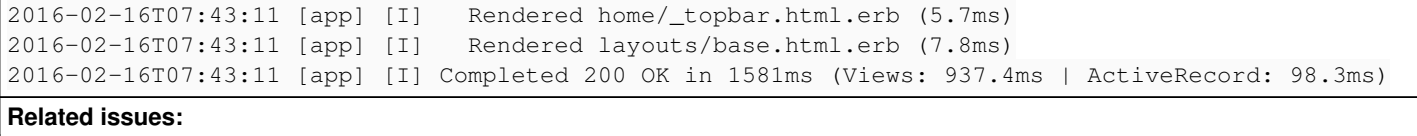

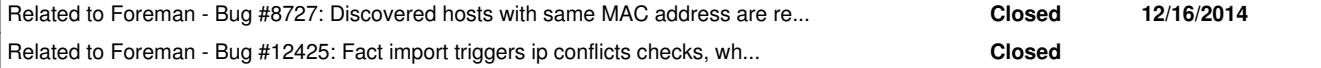

#### **Associated revisions**

#### **Revision 4c9529c7 - 03/07/2016 06:49 AM - Lukas Zapletal**

Fixes #13725 - DHCP MAC conflicts are reported

#### **Revision a9c352dc - 04/18/2016 01:45 PM - Lukas Zapletal**

Fixes #13725 - DHCP MAC conflicts are reported

(cherry picked from commit 4c9529c7bc3c081fb3d0bfdbee09b2e7d6eabc0a)

#### **History**

### **#1 - 02/16/2016 02:58 AM - Ohad Levy**

*- Related to Bug #8727: Discovered hosts with same MAC address are reported as DHCP conflicts added*

#### **#2 - 02/16/2016 02:59 AM - Ohad Levy**

I think the original fix for [#8727](https://projects.theforeman.org/issues/8727) might be related, as it simply ignores conflict checking by foreman regardless if its discovered or not.

#### **#4 - 02/16/2016 11:39 AM - Lukas Zapletal**

Ohad, what is your conflicting record? Can you dump me data from Smart Proxy via the API and tell me, what parameters have you entered in the New Host form.

#### **#5 - 02/17/2016 08:29 AM - Lukas Zapletal**

*- Subject changed from host conflict resolution does not work anymore to Orchestration fails with 409 when there is a MAC DHCP conflict*

So I investigated this issue carefuly and it looks like after [#8538](https://projects.theforeman.org/issues/8538) was merged, multiple leases are no longer possible. Proxy now loads and retains only the last lease, therefore we can put the MAC validation back. I am currently testing this if that's the case.

#### **#6 - 02/18/2016 04:05 AM - Lukas Zapletal**

Confirmed, multiple leases are no longer a problem, we always return the last one.

```
[lzap@lzapx foreman]$ curl -sk http://localhost:8448/dhcp/192.168.122.0 | json_reformat
{
         "reservations": [
                  {
                            "hostname": "test01.local.lan",
                            "ip": "192.168.122.14",
                            "mac": "52:54:00:01:4a:01" 
        }
         ],
         "leases": [
                  {
                            "ip": "192.168.122.67",
                            "mac": "52:54:00:13:05:13",
                            "starts": "2016-02-18 09:04:28 UTC",
                            "ends": "2016-02-20 17:16:17 UTC",
                            "state": "active" 
                  },
\{            "ip": "192.168.122.68",
                            "mac": "52:54:00:13:05:13",
                            "starts": "2016-02-18 09:04:28 UTC",
                            "ends": "2016-02-18 09:59:19 UTC",
                            "state": "active" 
        \rightarrow \rightarrow    ]
}
[lzap@lzapx foreman]$ curl -sk http://localhost:8448/dhcp/192.168.122.0/52:54:00:13:05:13 | json_reformat
{
         "subnet": "192.168.122.0/255.255.255.0",
```

```
    "ip": "192.168.122.68",
        "mac": "52:54:00:13:05:13",
        "starts": "2016-02-18 09:04:36 UTC",
        "ends": "2016-02-18 09:59:19 UTC",
       "state": "active" 
}
[lzap@lzapx foreman]$ curl -sk http://localhost:8448/dhcp/192.168.122.0/unused_ip?mac=52:54:00:13:05:13 | json
_reformat
{
        "ip": "192.168.122.68" 
}
```
## **#7 - 02/18/2016 04:25 AM - The Foreman Bot**

*- Status changed from New to Ready For Testing*

- *Assignee set to Lukas Zapletal*
- *Pull request https://github.com/theforeman/foreman/pull/3206 added*

#### **#8 - 03/07/2016 07:02 AM - Lukas Zapletal**

- *Status changed from Ready For Testing to Closed*
- *% Done changed from 0 to 100*

Applied in changeset [4c9529c7bc3c081fb3d0bfdbee09b2e7d6eabc0a.](https://projects.theforeman.org/projects/foreman/repository/foreman/revisions/4c9529c7bc3c081fb3d0bfdbee09b2e7d6eabc0a)

#### **#9 - 03/08/2016 08:03 AM - Dominic Cleal**

*- translation missing: en.field\_release set to 141*

#### **#10 - 04/28/2016 06:28 AM - Dominic Cleal**

*- Related to Bug #12425: Fact import triggers ip conflicts checks, which drives cpu utilization to 100% on smart-proxy added*